# Release notes

# SMART Notebook™ publisher

# About these release notes

These release notes document changes in the SMART Notebook™ publisher plug-in for Adobe® InDesign®, its minor releases and its service packs for Windows® operating systems and Mac OS X operating system software.

# **Product information**

SMART Notebook publisher is an Adobe InDesign plug-in that enables you to export InDesign documents in SMART Notebook software collaborative learning format. You can use InDesign to create compelling content, tag elements of the content for certain interactivity, and then export the document as a SMART Notebook file. You can then open the file in SMART Notebook software to add more interactive elements to your document or present your material on a SMART Board™ interactive whiteboard.

# About this release

This is the first release of the SMART Notebook publisher, an Adobe InDesign plug-in.

### Software component version numbers

| Component                                                                              | Version   | Date (if applicable) |
|----------------------------------------------------------------------------------------|-----------|----------------------|
| SMART Notebook publisher for Adobe InDesign CS4 for Windows operating systems          | 1.0.237.0 | March 15, 2011       |
| SMART Notebook publisher for Adobe InDesign CS5 for Windows operating systems          | 1.0.237.0 | March 15, 2011       |
| SMART Notebook publisher for Adobe InDesign CS4 for Mac OS X operating system software | 1.1.111.0 | March 15, 2011       |
| SMART Notebook publisher for Adobe InDesign CS5 for Mac OS X operating system software | 1.0.52.0  | March 15, 2011       |

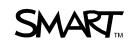

# Computer requirements

SMART Notebook publisher works with Adobe InDesign CS4 and CS5 on both Windows and Mac operating systems.

### Requirements for Adobe InDesign CS4

#### Windows operating systems

- Adobe InDesign CS4
- · 20 MB of free hard disk space
- Windows XP SP3, Windows Vista® or Windows 7 operating system

#### Mac operating system software

- Adobe InDesign CS4
- 20 MB of free hard disk space
- Mac OS X operating system software 10.5.7 or 10.6.x

### Requirements for Adobe InDesign CS5

#### Windows operating systems

- Adobe InDesign CS5
- 10 MB of free hard disk space
- Windows XP SP3, Windows Vista or Windows 7 operating system
- Adobe Extension Manager 5.0.298 and later

#### Mac operating system software

- Adobe InDesign CS5
- 10 MB of free hard disk space
- Intel® Multicore processor
- Mac OS X operating system software 10.5.7 or 10.6.x
- Adobe Extension Manager 5.0.298 and later

#### **Features**

- Create new documents for SMART Notebook software in InDesign. Your new documents
  match the size and landscape orientation of SMART Board interactive whiteboards, so the
  layout of your content doesn't change when you export to a SMART Notebook file.
- Export text and image objects from InDesign in either vector or raster format. SMART
  Notebook publisher's default setting is to export all InDesign objects in raster format, but you
  can choose to render them so that they export in vector or raster format.
- Lock or protect text and image objects you create in InDesign so that they can't be moved, rotated or edited after you export them into SMART Notebook software.
- Link text and image objects in InDesign to a web page or another page in the SMART Notebook file.
- Create multiple copies of content in the exported SMART Notebook file by enabling the Infinite Cloner.
- Enable Erase to Reveal which enables you to hide content with a color fill that you can erase in SMART Notebook software to reveal a hidden text or image object.
- Add interactive features to your objects, including links to websites, other document pages or sound files, as well as animations, Infinite Cloner and Erase to Reveal.
- Show tags in InDesign to help you identify which objects are set to export in vector format, have animation or have links to URLs, other pages or music files when you export them to a SMART Notebook file. You can also hide the tags if they obstruct your objects while you're working on your InDesign page.

#### **Known issues**

- Rounded rectangles in vector format don't export properly to SMART Notebook software.
- If you add effects to an object in InDesign, the rendering of the tags assigned to that object could be affected.
- In InDesign for Windows operating systems, when you export a vector-formatted text object, the alignment of the text in its frame can change slightly.
- In InDesign for Mac operating system software, if you export a vector-formatted text object
  with a variety of font sizes, the font sizes appear correctly on a SMART Notebook page, but
  the font sizes might be incorrect in the Fonts toolbar.
- In InDesign CS5 for Mac operating system software:
  - o SMART Notebook publisher panels behave unexpectedly when stacked and expanded.
  - You must select the Infinite Cloner checkbox several times to tag an object.

#### **RELEASE NOTES**

SMART Notebook publisher

www.smarttech.com/support | www.smarttech.com/contactsupport Support +1.403.228.5940 or Toll Free 1.866.518.6791 (U.S./Canada)

© 2011 SMART Board, SMART Notebook, smarttech, the SMART logo and all SMART taglines are trademarks or registered trademarks of SMART Technologies ULC in the U.S. and/or other countries. Adobe and InDesign are either registered trademarks or trademarks of Adobe Systems Incorporated in the U.S. and/or other countries. Windows and Windows Vista are either registered trademarks of Microsoft Corporation in the U.S. and/or other countries. Mac and Mac OS are trademarks of Apple Inc., registered in the U.S. and other countries. All other third-party product and company names may be trademarks of their respective owners. 03/2011.